# **INSTRUCTION MANUAL**<br>Руководство по эксплуатации **AMAZIN AMAZIN XF PUILD INTITUATE IN SOC Fish Finder Amazin XF88W**

# ПОДРОБНЕЕ О ТОВАРЕ

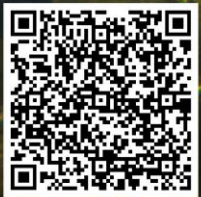

**SCAN the QR CODE to Register for an EXTENDED WARRANT** and to know more about echo sounder with

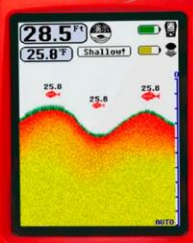

amaza

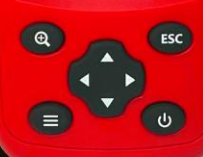

# Содержание

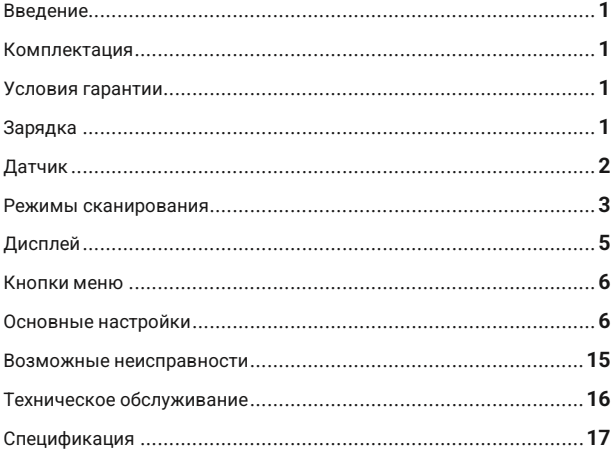

# **1. Введение**:

Благодарим вас за приобретение эхолота Amazin XF88W. Этот прибор подойдет, как профессионалам, так и любителям рыбной ловли. Эхолот можно использовать в реке, озере или море. Чтобы лучше ознакомиться с работой устройства и максимально использовать его функции, пожалуйста, внимательно изучите инструкцию! Если у вас возникнут какие-либо вопросы, вы можете прочитать инструкцию либо вы можете обратиться за помощью к нашим специалистам оставив заявку на сайте Amazin.su

# **2. Комплектация:**

- 1) Беспроводной датчик эхолота
- 2) Блок управления Amazin XF88
- 3) Руководство
- 4) Кабель для зарядки

#### **3. Условия гарантии:**

Ремонт и техническое обслуживание изделия должны выполняться только нашими специалистами. Гарантия не распространяется на любую из следующих ситуаций.

1) Самостоятельная разборка или техническое обслуживание устройства, любое механическое повреждение;

2) Детям младше десяти лет запрещается пользоваться датчиком без наблюдения взрослого

# **4. Зарядка:**

1. В комплекте есть два кабеля: MICO USB порт для блока управления и DC порт для датчика эхолота.

2. При падении напряжения батареи ниже 3,2 В индикатор заряда батареи на экране блока будет

мигать, указывая на то, что прибор необходимо поставить на зарядку (T для датчика и R для блока). 3. В процессе зарядки блока,

индикатор, расположенный рядом MICO USB портом, горит красным, а при достижении полного заряда загорается зеленым, после гаснет.

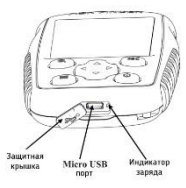

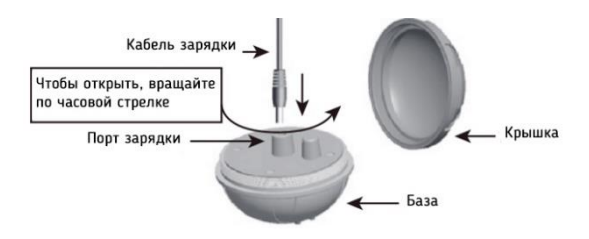

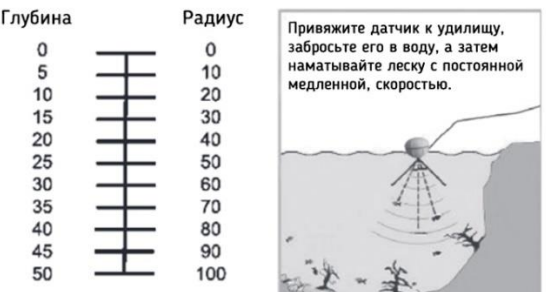

Com dan

#### **5. Датчик:**

Применяют 2 основных способа использования:

**Способ-1**: С использованием удочки.

**Способ-2**: С использованием прикормочного кораблика.

В изделии используется технология эхолокации: датчик при помощи ультразвуковых волн сканирует пространство под собой и передаёт по радиоканалу на частоте 433 мГц. информацию на блок управления, в котором микропроцессор обрабатывает полученные данные и по мере анализа и обработки информация отображается на дисплее.

Информация на дисплее отображается с права на лево, сканирование луча в моменте отображается в самой правой части экрана, все остальное это запись. Рельеф, отображённый на экране, не всегда отражает действительную поверхность дна все что вы ведете это запись.

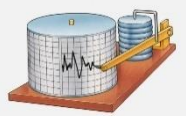

**Примечание:** 1. Пока датчик работает, не держите его за нижнюю часть; в противном случае это может привести к повреждению внутренних элементов. Чтобы проверить работу датчика в воде, возьмитесь за крышку в верхней части датчика и поместите его в воду. 2.Избегайте сильных волн во избежания повреждения датчика. 3. Из-за физических характеристик ультразвука, не используйте датчик на глубине менее 0,8 метра.

**6. Режимы сканирования 1-Режим.** Датчик можно использовать для отображения информации в реальном времени. Для этого бросьте датчик в воду, тяните леску медленно и с постоянной скоростью, и вы сможете просмотреть точную информацию, отображаемую на экране, **включая контур дна воды, структуру, глубину**, местоположение рыбы и т. д. **2-Режим** сканирования в неподвижном состоянии. Бросьте датчик в воду и оставьте его в покое. Он будет плавать на поверхности воды, отслеживая информацию в режиме реального времени. Информация будет автоматически обновляться на экране, как только рыба попадет в зону обнаружения датчика.

Датчик эхолота состоит из излучателя (источника ультразвука), радиопередатчика и полимерной аккумуляторной батареи. В нижней части датчика есть два контакта (сенсор воды).

Когда датчик эхолота находится в воде, контакты замыкаются, датчик включается. В момент, когда вы датчик не используете, положите его в сухое, диэлектрическое место.

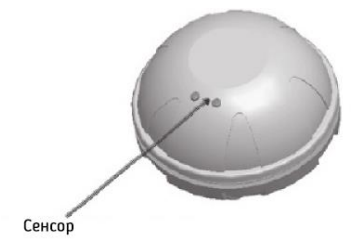

**Обслуживание и хранение датчика** 1. Не храните датчик эхолота во влажном помещении и на токопроводящей поверхности, влажность может привести к автоматическому включению датчика, что приведет быстрой разрядки батареи. 2. Датчики следует положить в сухое и диэлектрическое место. 3. Перед хранением удалите с датчика влагу.

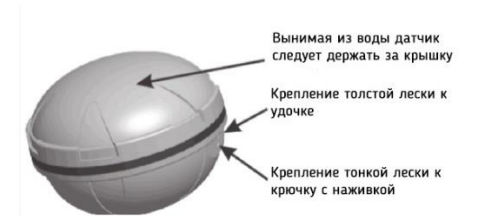

# **7.Дисплей:**

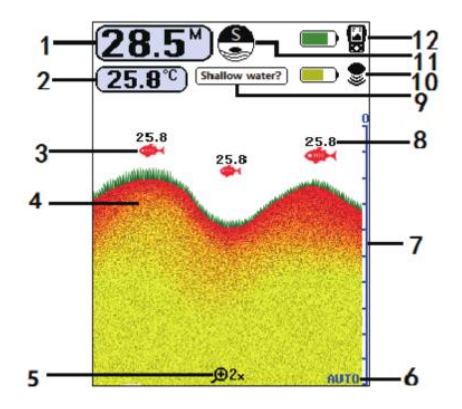

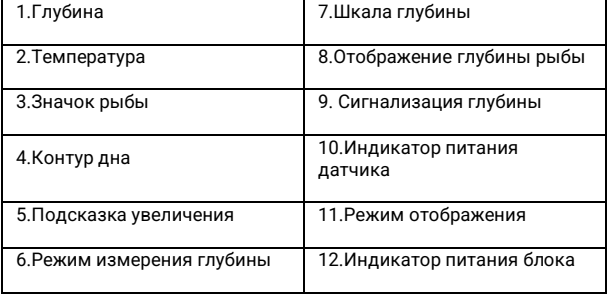

#### **8. Кнопки меню:**

Интерфейс эхолота прост и удобен в эксплуатации, вы с легкостью можете найти и настроить необходимую функцию.

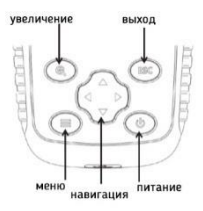

**1. «Кнопка питания»,** включение/выключение питания. Нажмите и удерживайте кнопку в течение двух секунд, а затем отпустите, эхолот включится. Устройство начнет работать. Нажмите кнопку и удерживайте ее в течение трех секунд, питание выключится.

**Примечание: 1)** Если вы хотите войти в режим симуляции, сначала необходимо войти в главное меню. А затем выбрать пункт «симуляция». **2)** Для перехода из режима «симуляции» в нормальный режим необходимо войти в главное меню и выбрать режим «радиодатчик».

**2. «Клавиша масштабирования»:** эта кнопка используется для увеличения изображения.

**3. «Клавиша ESC»,** Выход из меню или настроек параметров.

**4. «Кнопка меню».** Вход в меню или настроек параметров.

**5. «Клавиша направления».** Эта клавиша используется для выбора настроек параметров.

#### **9. Основные настройки:**

**9.1 Настройка чувствительности:** используется для настройки чувствительности принимаемого ультразвукового сигнала. Эхолот имеет 20 уровней чувствительности. Как правило, чем выше чувствительность, тем больше объектов видно, тем выше вероятность обнаружения рыбы. Чувствительность также стоит

уменьшить в не глубоком водоеме чтобы сканирование было более точным.

#### **Порядок действий:** нажмите кнопку меню « » и войдите в «Датчик».

С помощью стрелки вверх/вниз для выбора. Когда параметр «Чувствительность» выделен, вводится режим регулировки чувствительности, вы можете настроить «Чувствительность» по своему усмотрению (5 ~ 100 %).

После настройки нажмите кнопку «ESC», выйдите из настройки параметров. Эхолот перейдет в штатный рабочий режим.

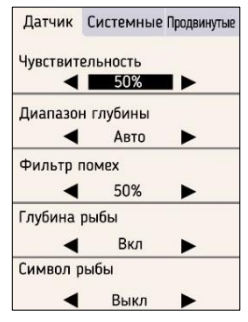

**ПРИМЕЧАНИЕ: 5% — самый низкий уровень, 100% — самый высокий.**

#### **9.2 Настройка диапазона глубины**

Настройка диапазона глубины используется для регулировки положения дна водоема на экране. Например, глубина воды составляет 9 метров, а диапазон глубины составляет 18 метров, дно будет занимать 50% от экрана. Эхолот имеет семь диапазонов глубины (3, 6, 9, 18, 36, 50, АВТО). Пользователь может выбирать в соответствии с фактической глубиной воды. Рекомендуемый диапазон глубины устанавливается больше фактической глубины воды (глубина

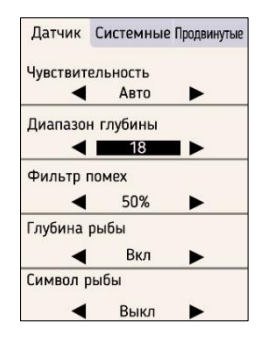

7м ставим диапазон 9м) и ближе всего к ней, чтобы получить наилучший картинку.

# **Работает следующим образом**:

Нажмите кнопку меню « $\equiv$ », войдите в «Датчик». С помощью стрелок вверх/вниз выберите «Диапазон глубины». Когда «Диапазон глубины» выбран, вводится режим регулировки диапазона глубины. Отрегулируйте с помощью клавиш со стрелками влево и вправо. После настройки нажмите клавишу «ESC», чтобы выйти из настройки параметров. Устройство перейдет в нормальный рабочий режим.

**ПРИМЕЧАНИЕ. Глубину стоит выбирать в зависимости от фактических условий воды.**

# **9.3 Настройка фильтра помех.**

Настройка шумового фильтра используется для фильтрации уровня шума Датчика. Изделие имеет четыре уровня фильтрации шума (выключено, низкий, средний, высокий). Вы можете выбрать уровень в зависимости от загрязнённости воды (водоросли, взвесь песка, ила и грязи). Действия выполняются следующим образом: нажмите меню « Б», выберите «Датчик». С помощью стрелок вверх/вниз.

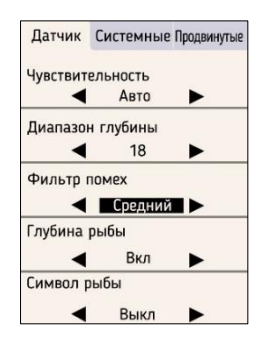

Когда параметр «Фильтр помех» выбран, отрегулируйте с помощью клавиш со стрелками влево и вправо уровень фильтрации шума. После настройки нажмите «ESC», выйдите из настроек. Устройство обратно перейдет в рабочий режим.

# **9.4 Настройка глубины рыбы.**

Настройка глубины рыбы определяет, будет ли отображаться глубина рыбы при обнаружении рыбы (по умолчанию включено). Действия выполняются следующим образом: нажмите кнопку «Меню», войдите в меню « $\equiv$ »Для выбора используйте стрелку вверх/вниз. Когда горит параметр «Глубина рыбы», вводится режим настройки глубины рыбы. Отрегулируйте с помощью клавиш со стрелками влево и вправо. После настройки нажмите кнопку «ESC», выйдите из настройки параметров. Устройство перейдет в стандартный рабочий режим.

**9.5 Настройка символов рыбы**. Настройка символов рыбы определяет, отображается ли рыба при её обнаружении. Действия

следующие: нажмите кнопку меню « », войдите в «Датчик». С помощью стрелок вверх/вниз выберите параметр. Когда горит параметр «Символ рыбы», Введен режим настройки параметров рыбных символов. Отрегулируйте с помощью клавиш со стрелками влево и вправо. После настройки нажмите кнопку «ESC», выйдите из настройки параметров. Устройство перейдет в нормальный режим работы.

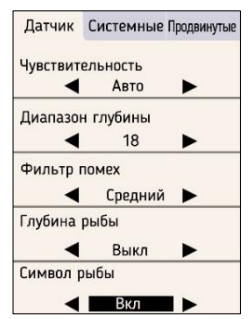

**ПРИМЕЧАНИЕ:** 1. Когда символы рыбы выключены, эхолот не будет отображать символы рыб. 2. Когда символы рыбы включены, система будет анализировать собранную информацию о рыбе и выводить на экран.

# **9.6 Настройка единиц измерения**.

Настройка единиц измерения относится к единицам измерения данных продукта.

**Действия выполняются следующим образом:** нажмите кнопку «Меню», войдите в «Датчик», еще раз нажмите кнопку меню, чтобы войти в «Системные настройки». С помощью стрелок вверх/вниз выберите. Когда параметр «Единицы» выбран, вводится режим настройки

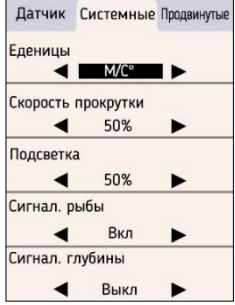

единиц измерения. Затем отрегулируйте с помощью клавиш со стрелками влево и вправо. После настройки нажмите клавишу «ESC», выйдите из настройки параметров. Устройство перейдет в штатный рабочий режим. **ПРИМЕЧАНИЕ: 1**. Единицы измерения глубины доступны в метрах и футах. 2. Единицы измерения температуры имеют два вида Цельсия и Фаренгейта на выбор.

**9.7 Настройка скорости прокрутки.** Скорость отрисовки карты — это настройка, позволяющая регулировать скорость обновления отображаемой информации.

**Чтобы отрегулировать скорость прокрутки вам необходимо:**  нажать кнопку «Меню» дважды, войти в «Системные настройки». С помощью стрелок вверх/вниз выберите «Скорость прокрутки». Параметр горит, вводится режим

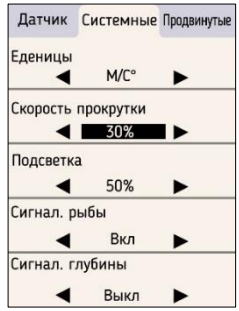

регулировки скорости диаграммы. Затем отрегулируйте его с

помощью клавиш со стрелками влево и вправо. После настройки нажмите клавишу «ESC», выйдите из настройки параметра. Устройство перейдет в штатный рабочий режим.

**ПРИМЕЧАНИЕ: 1**. Скорость имеет десять уровней (10-100%). Скорость диаграммы 10% — самая медленная, 100 % — самая быстрая.

**ПРИМЕЧАНИЕ: 2**. Как правило, скорость диаграммы следует устанавливать самой высокой. Таким образом, вы сможете быстрее получать обновленную информацию.

#### **9.8 Настройка подсветки экрана.**

Эхолот оборудован белую светодиодной подсветкой.

**Примечание:** если подсветка становится максимально яркой, она потребляет много электроэнергии что приводит к быстрой разрядке батареи. Чтобы продлить время работы батареи, используйте подсветку только тогда, когда она вам действительно необходима.

**Включить подсветку:** нажмите кнопку «Меню» дважды, чтобы

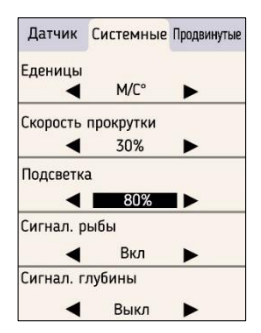

войти в «Меню настройки». С помощью стрелок вверх/вниз выберите параметр «Подсветка». Затем отрегулируйте, используя клавиши со стрелками влево и вправо. После настройки нажмите кнопку «ESC», выйдите из настройки параметров. Устройство перейдет в штатный рабочий режим.

**ПРИМЕЧАНИЕ.** Яркость подсветки составляет 10 уровней. (10% самый темный, 100). % — самый яркий.)

#### **9.9 Настройка сигнализации рыбы**. Сигнализация рыбы

включает/выключает звуковой сигнал при обнаружении рыбы. Когда сигнализация о рыбе включена, эхолот подает звуковой сигнал при попадании рыбы в ультразвуковой луч.

**Включить сигнализацию рыбы:** нажмите кнопку «Меню», дважды. «Системные». С помощью стрелки вверх/вниз выберите

параметр «Сигнализация рыбы», с помощью клавиш со стрелками влево и вправо включите либо выключите опцию. После

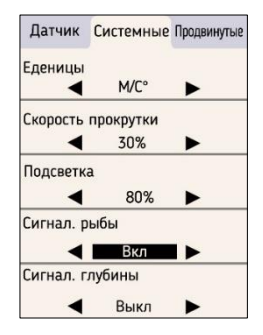

настройки нажмите кнопку «ESC», чтобы выйти из настройки параметров. Прибор войдет в нормальный рабочий режим **ПРИМЕЧАНИЕ.** Сигнализация рыбы не будет работать если

отключены значки рыб. **9.10 Настройка сигнализации глубины**. Сигнализация глубины предназначена для подачи звукового сигнала в случае обнаружения датчиком определённой глубины (2-50 м). Когда обнаруженная глубина равна или меньше установленной в настройках, эхолот подает сигнал. Вы можете изменить уровень сигнализации глубины (2- 50 м) или отключить эту функцию.

**Для настройки сигнализации** 

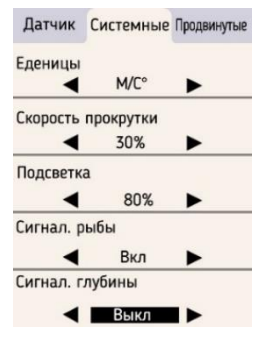

**глубины вам нужно:** нажать кнопку «Меню», два раза чтобы войти

в «Системные настройки». Для выбора используйте стрелку вверх/вниз. Когда выбран параметр «Сигнализация глубины», затем настройте включение/выключение сигнала глубины с помощью стрелок влево и вправо. После настройки нажмите клавишу «ESC», выйдите из параметра. Настроек. Устройство перейдет в штатный рабочий режим. **ПРИМЕЧАНИЕ: 1.**  Сигнализация глубины предназначена в основном для кораблей, и пользователи могут настроить ее в соответствии со своими фактическими потребностями, чтобы избежать ударов о камни.

**ПРИМЕЧАНИЕ: 2.** Сигнализация глубины также является большим подспорьем для рыбалки в море, например для поиска рифов, в которых зачастую прячется много рыбы.

**9.11 Настройка цвета фона**. Вы можете установить цвет фона в соответствии со своими предпочтениями (черный или белый). Действия выполняются следующим образом: нажмите кнопку «Меню» три раза, войдите в «Старшее МЕНЮ». С помощью стрелки вверх/вниз выберите. Когда параметр «Фон» горит, вводится режим настройки цвета фона. Затем отрегулируйте его с помощью стрелок влево и вправо. После настройки нажмите клавишу

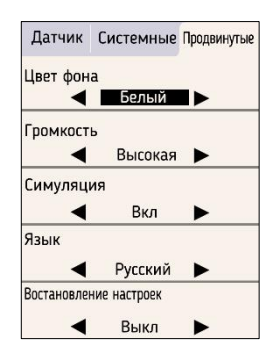

«ESC», выйдите из настройки параметра. Устройство перейдет в нормальный рабочий режим.

**9.12 Настройка громкости.** Настройка громкости — это уровень громкости, устанавливаемый пользователем. Пользователи в соответствии со своей собственной средой использования могут установить громкость звукового сигнала. Существует четыре уровня (выключено, низкий, средний, высокий). **Регулируется следующим образом:** нажмите клавишу «меню» три раза, войдите в «Продвинутые настройки». Для выбора используйте стрелку вверх/вниз. Когда выбран параметр «Громкость», отрегулируйте с помощью стрелок влево и вправо. После настройки нажмите клавишу «ESC», выйдите из меню настройки параметров. Устройство перейдет в штатный режим работы.

#### **9.13 Режим симуляции.** Режим симуляции помогает новичкам

изучить и работу эхолота**. Включить опцию можно следующим образом:** нажмите кнопку «меню» три раза, войдите в «Продвинутые настройки». Для выбора выберите стрелку вверх/вниз. Когда выбран пункт «Симуляция», с помощью стрелок влево и вправо включите/выключите опцию.

**ПРИМЕЧАНИЕ: 1.** Режим симуляции показывает, как работает эхолот в штатном режиме, показывает глубина воды рыбу. 2. Также в демо режиме можно отслеживать то, как

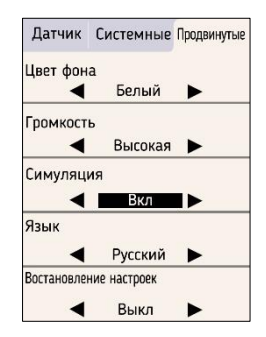

меняются настройки (отображение значков рыбы, отображение глубины нахождения рыбы и так далее).

**9.14 Настройка языка.** В эхолоте доступен Русский язык. **Включить его можно следующим образом:** нажмите кнопку меню три раза, войдите в «Продвинутые настройки» (Senior). Для выбора используйте стрелку вверх/вниз. Когда пункт «Язык» (language) выбран, с помощью стрелок влево и вправо выберите Русский язык.

**9.15 Восстановление заводских настроек**. Восстановить заводские настройки можно следующим образом: нажмите кнопку меню три раза, войдите в «Продвинутые». С помощью стрелок вверх/вниз выберите «восстановить заводские настройки» с помощью стрелок влево и вправо выберите «Вкл».

#### **10. Возможные неисправности:**

#### **10.1 Не включается.**

1). Убедитесь, что заряда батареи достаточно, и батарея установлена правильно.

2). Убедитесь, что температура окружающей среды не ниже -20 градусов.

# **10.2 Индикатор глубины отображает «---».**

1). Убедитесь, что глубина находится в пределах от 1 до 50 метров.

2). Пожалуйста, подтвердите, что волна на воде небольшая, датчик не подвергается большой качке.

3). На мелководье видно рыбу она находится под датчиком, но не отображается на экране. Это из-за физических характеристик сонара, на глубине до 1 метра луч не видит объекты. Поэтому мы не рекомендуем использовать эхолот в небольших закрытых водоёмах, таких как бассейн или бочки.

4) Рыбалка на льду или «простреливание» дна корпуса лодки. Глубина отображается нестабильно или отображается как «--», Проверьте, что в зоне луча нет пузырьков воздуха. Пузырь приведет к тому, что эхолот не сможет работать стабильно.

5) Рыбалка на льду, индикатор глубины отображает «---», проверьте температуру и наличие пузырьков воздуха или воздушный карманов в зоне действия луча датчика.

**10.3 Прерывание сигнала**, нестабильность отображения глубины, не отображает рыбу.

1) Проверьте положение датчика, он должен быть расположен на воде надписью верх.

2) Слишком густая растительность в зоне работы луча эхолота.

3) Масло и грязь образуют слой тонкой пленки вокруг поверхности датчика, это влияет на нормальную работу сенсора. Очистит поверхность датчика.

4) Помехи двигателя лодки могут повлиять на работу датчика. Если вы столкнулись с такой ситуацией, переместите датчик подальше от двигателя лодки.

5) Проверьте напряжение аккумулятора. Падение напряжения аккумулятора ослабит мощность радиопередачи.

6) Проверьте настройку чувствительности, попробуйте увеличить чувствительность.

7) Так же к потере сигнала или нестабильной работе датчика может привести скорость более 5 км/ч.

**11. Техническое обслуживание эхолота:** чтобы продлить срок службы эхолота, рекомендуется выполнить следующие шаги:

**11.1. Блок.** После рыбалки очистите корпус эхолота тканью, смоченной мягким моющим средством, за исключением экрана, а затем высушите его.

**11.2. Датчика.** Используйте кусок мягкой ткани для очистки места выхода ультразвукового луча. При необходимости можно использовать немного пресной воды или средства для чистки очков. Если стойкие загрязнения или масляные пятна остались, не в коем случае нельзя вытирать с силой и царапать поверхность, это действие может привести к нестабильной работе датчика.

**11.3 Хранение.** Никогда не храните эхолот во влажную или экстремально холодной либо жаркой среде. Лучшее хранение - в изолированном и сухом месте.

**11.4. Рабочая температура**. Температура хранения не должна быть ниже -20 или выше 60 градусов.

#### **12. Спецификация эхолота:**

Размер дисплея: 2,6 дюйма Разрешение дисплея: 240\*320 Подсветка: светодиодная подсветка Диапазон глубины сонара: 0,8–50 м Радиус действия радиосигнала: 100 м (оптимальные условия до 200 м) Частота датчика: 125 кГц (ультразвук) Угол луча датчика: 105 градусов Радиочастота : 433 МГц Сигнализация глубины: есть. Сигнализация рыбы: есть. Рабочая температура: от -20 до 60 градусов Цельсия. Единица измерения: британская/метрическая система. Размеры блока: 120\*68\*20мм Источник питания: Блок: полимерная батарея 3,7 В. Датчик: полимерная батарея 3,7 В. Вес блока 145гр Вес датчика 75гр Степень влагозащиты ip67

# ПОДРОБНЕЕ О ТОВАРЕ

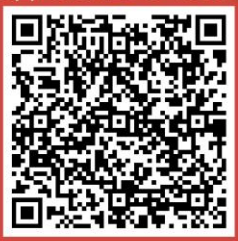

**SCAN the QR CODE to Register for an EXTENDED WARRANTY**<br>and to know more about echo sounder with video

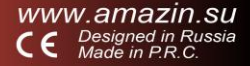